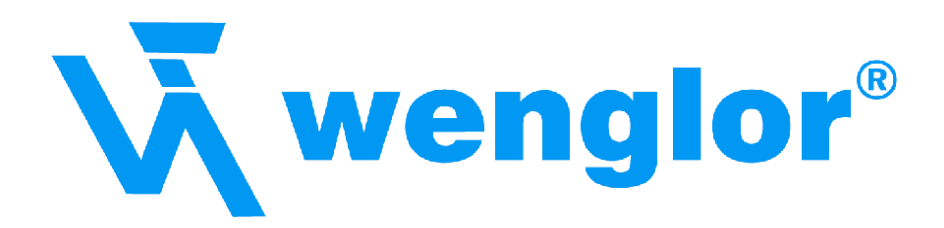

# **Schnittstellenprotokoll Lichtlaufzeitsensoren Y1TA/X1TA Version 1.4.7 / OY1P Version 1.0.0**

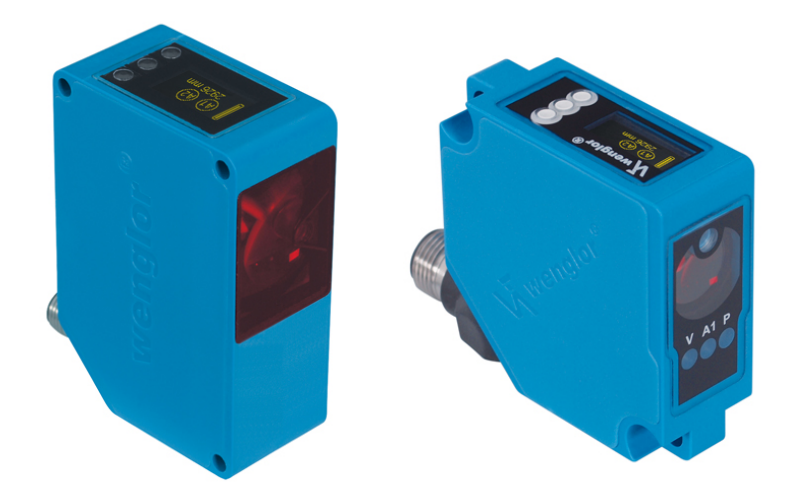

Technische Änderungen vorbehalten Stand 25.11.2011

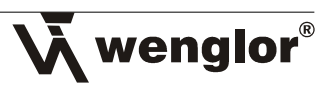

# Inhaltsverzeichnis

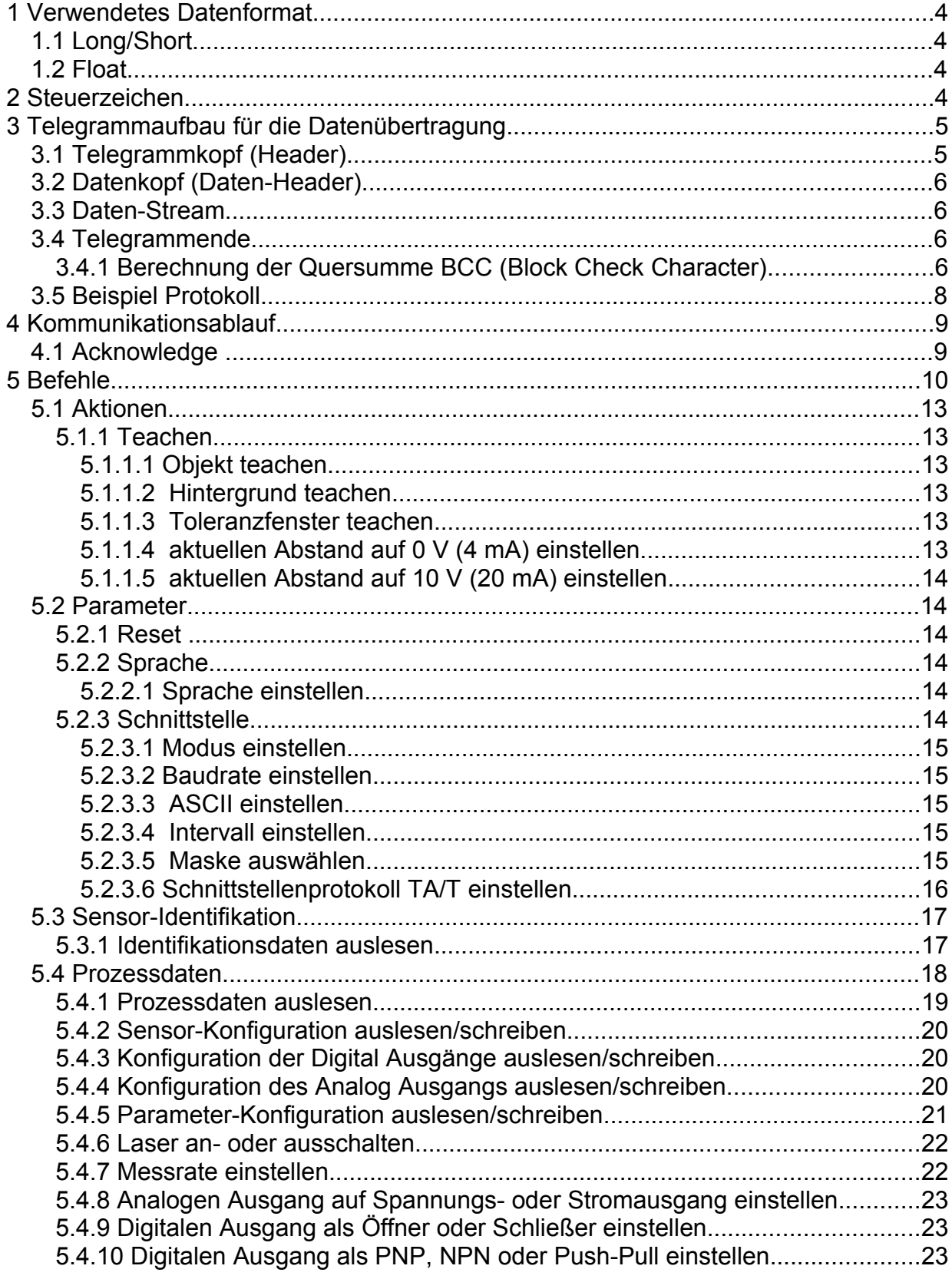

 $\overline{2}$ 

# Wenglor®

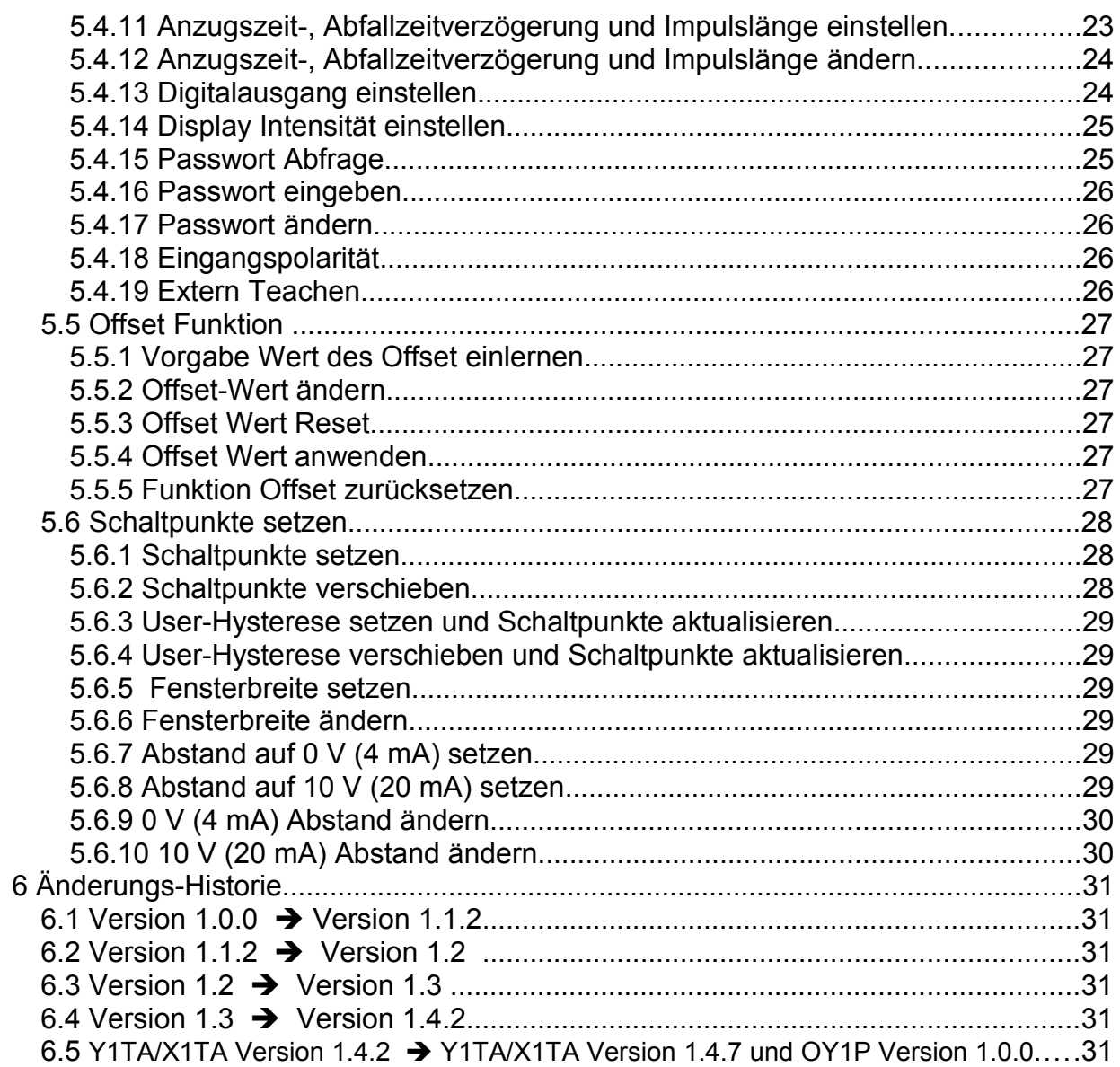

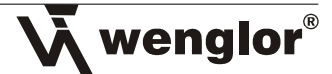

# **1 Verwendetes Datenformat 1.1 Long/Short**

In diesem Protokoll wird das Datenformat Little Endian verwendet.

Erklärung:

Unter Little-Endian versteht man die Anordnung des Least Significant Byte (LSB) einer Datenstruktur im Speicher. Liegt das LSB als erstes Byte der Struktur im Speicher, so spricht man von einer Little-Endian Darstellung

Beispiele:

16-Bit (Short) Wert: DE45

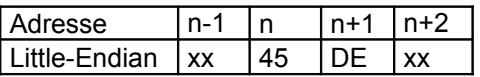

32-Bit (Long) Wert: FF01DE45

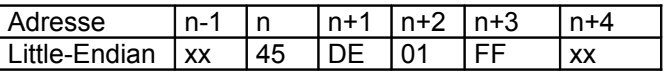

# **1.2 Float**

Die Float-Variablen sind nach dem IEEE Standard for Binary Floating Point Arithmetic (ANSI/IEEE Std 754-1985) aufgebaut

# **2 Steuerzeichen**

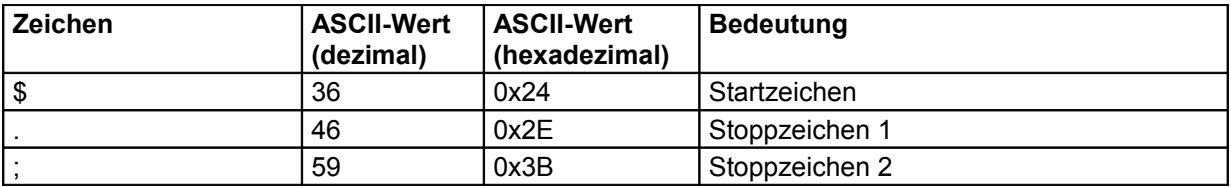

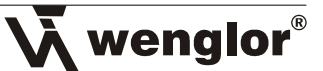

# **3 Telegrammaufbau für die Datenübertragung**

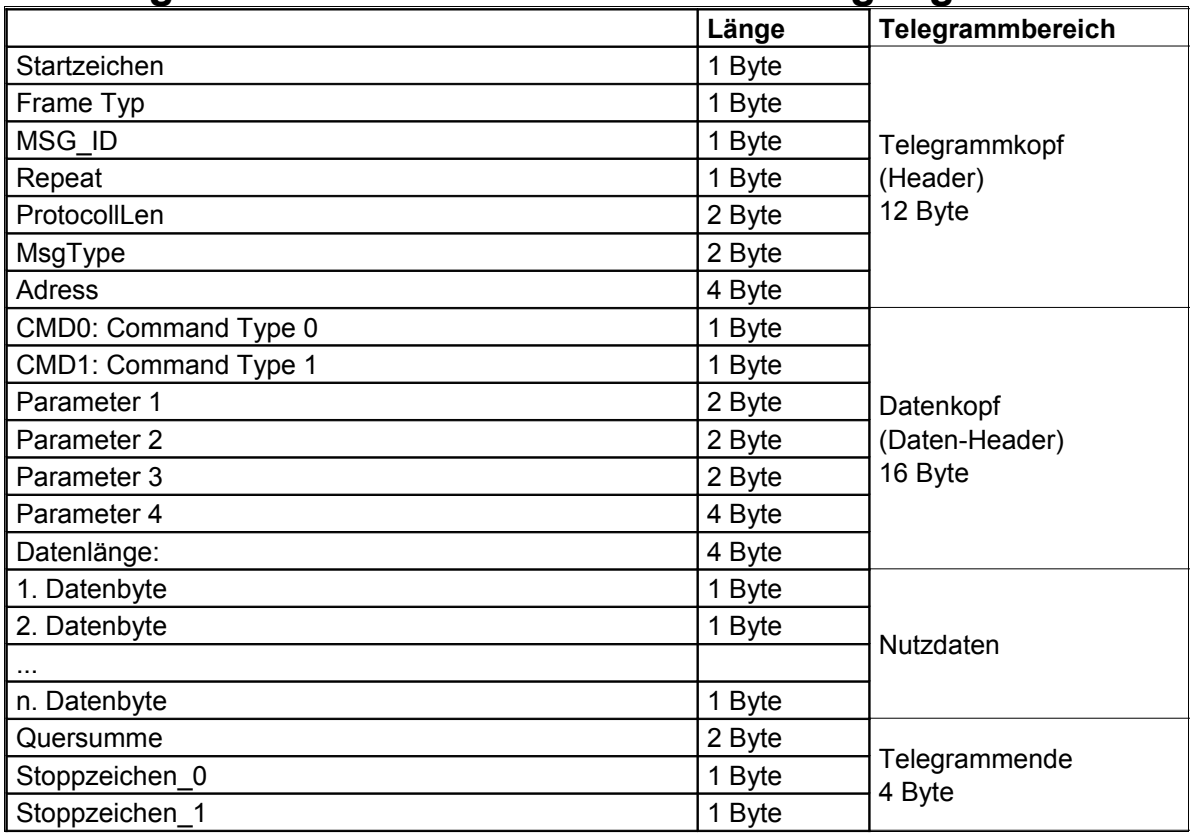

# **3.1 Telegrammkopf (Header)**

- **Startzeichen (1 Byte):** Das Startzeichen <\$> signalisiert den Beginn eines Protokolls.
- **Frame Typ (1 Byte):** Der Frame Typ wird immer auf 0 gesetzt.
- **MSG\_ID (1 Byte):**

Die Message Identifikation ist eine fortlaufende Zahl, die beliebig gewählt werden kann. Der Sensor antwortet mit derselben Zahl im Antwort-Protokoll.

**Repeat (1 Byte):**

Repeat ist die Kennung für eine Protokoll-Wiederholung.

- **ProtocollLen (2 Byte):** ProtocollLen beschreibt die gesamte Länge des gesendeten Telegramms in Byte.
- **MsgType (2 Byte):** MsgType beschreibt den Typ der Message (siehe Kapitel 4.1 Acknowledge)
- **Adress (4 Byte):** Adress beschreibt die Adresse des Device.

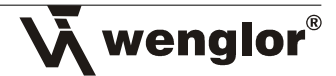

# **3.2 Datenkopf (Daten-Header)**

# **CMD0 (1 Byte) und CMD1 (1Byte):**

Der CMD0 fasst Befehle hierarchisch in Gruppen zusammen. Alle Datenpakete, die z. B. das Teachen betreffen beginnen mit dem gleichen CMD0 Identifier. Innerhalb dieser Gruppe unterscheidet dann der CMD1 eindeutig die Befehle voneinander. (siehe Kapitel 5 Befehle)

# **Parameter 1...4 (10 Byte):**

Die (Übertragungs-) Parameter 1...4 können je nach Befehl- oder Daten-Kopf für die jeweils notwendigen Parameter verwendet werden.

# **Datenlänge (4 Byte):**

Im Parameter Datenlänge wird die Länge der folgenden Nutzdaten (max. 900 Byte [Y1TA/X1TA], max. 1058 Byte [OY1P]) eingetragen.

# **3.3 Daten-Stream**

Der Daten-Stream beinhaltet die Nutzdaten unterschiedlicher Länge Max 900 Byte (Y1TA/X1TA)/1058 Byte (OY1P). Die Länge wird im Datenheader in dem Parameter Datenlänge beschrieben

# **3.4 Telegrammende**

# **Quersumme (2 Byte) :**

Die Quersumme muss bei jedem Sendetelegramm neu berechnet werden (siehe Kapitel 3.4.1 Berechnung der Quersumme)

### **Stoppzeichen (2 Byte):**

Die Stoppzeichen signalisieren das Ende des Protokolls. Stoppzeichen  $0 <$  > Stoppzeichen\_1 <;>

### **3.4.1 Berechnung der Quersumme BCC (Block Check Character)**

Die Quersumme wird berechnet, indem alle Zeichen des Telegrammkopf + Daten-Kopf + Nutzdaten bitweise miteinander XOR-verknüpft werden Beispiel:

**PC Sensor**

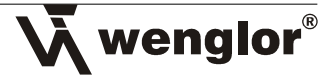

Darstellung als Stream:

24 00 01 00 20 00 00 00 00 00 00 00 0A 00 00 00 00 00 00 00 00 00 00 00 00 00 00 **0F 00** 2E 3B

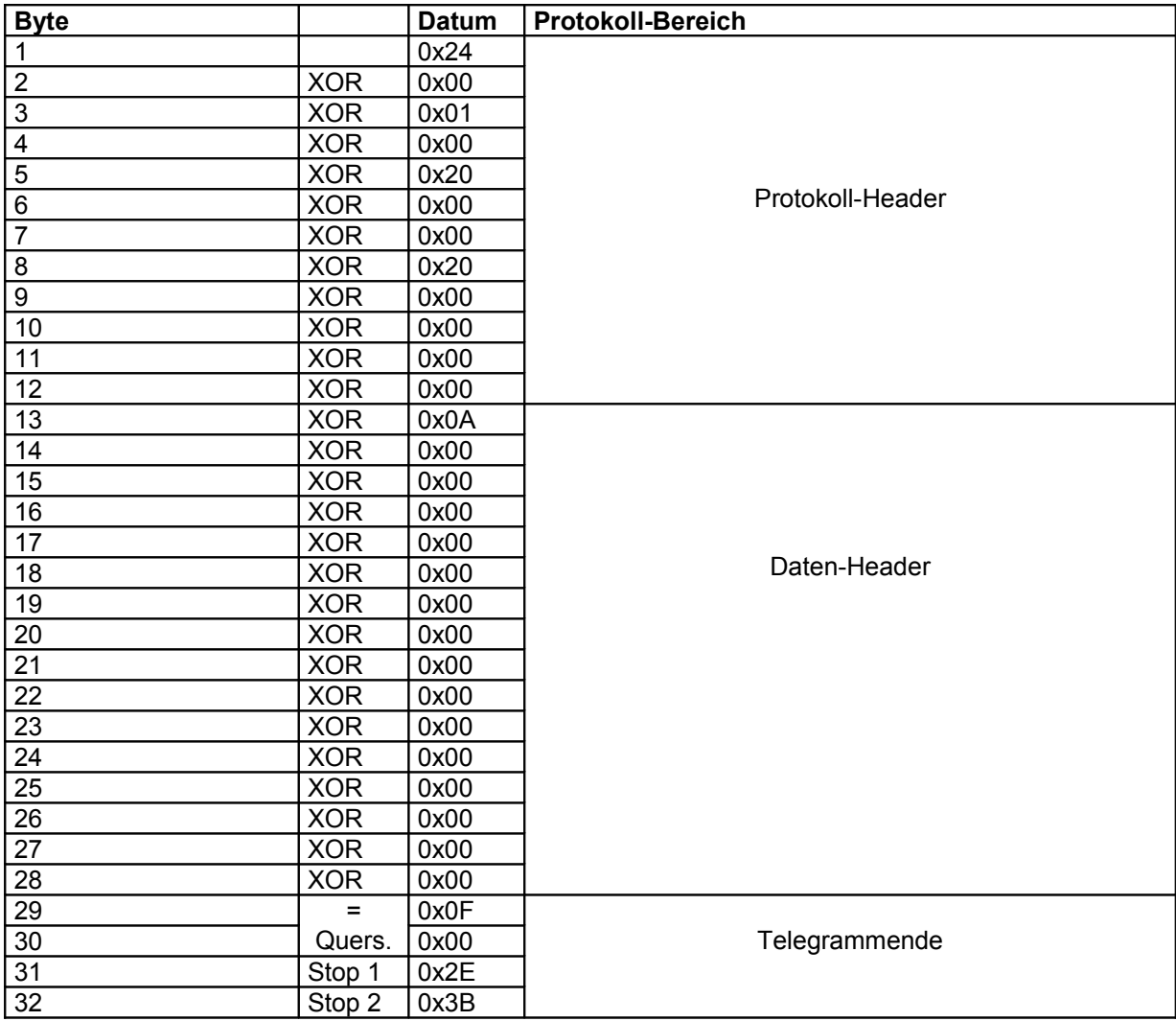

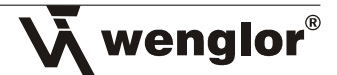

# **3.5 Beispiel Protokoll**

In diesem Kapitel wird ein Beispiel für ein Schnittstellen-Protokoll exemplarisch dargestellt und näher beschrieben. Dieses Beispiel ist grundlegend für die weiteren Kapitel, d.h. in den nächsten Kapitel werden nur die Prokoll-Bausteine beschrieben, die sich verändern und relevant für die jeweilige Funktion sind.

# **Beispiel: Abstandswert auslesen aus Kapitel 5.4.1 Prozessdaten anfordern**

### **Zeichenfolge PC => Sensor:**

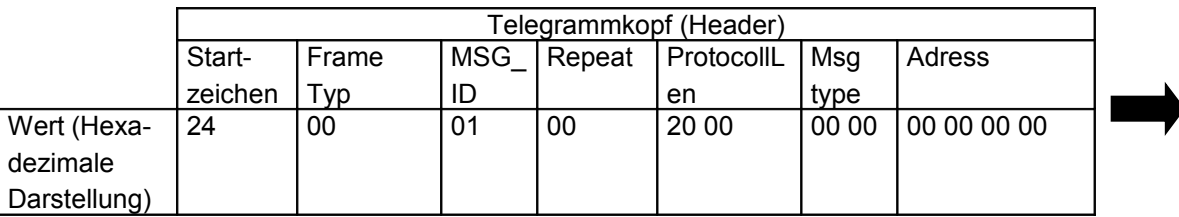

![](_page_7_Picture_317.jpeg)

#### **Sensor-Antwort:**

![](_page_7_Picture_318.jpeg)

![](_page_7_Picture_319.jpeg)

![](_page_7_Picture_320.jpeg)

Die absolute Position des aktuellen Abstandswert im Stream ist 36 und hat eine Länge von 4 Byte.

![](_page_8_Picture_0.jpeg)

Der Abstandswert ist im Stream unterstrichen dargestellt und entspricht aufgrund des verwendeten Datenformats Little Endian der hexadezimalen Zahl 00 00 05 F6. Dies entspricht dem Abstandswert von 1526 mm.

# **4 Kommunikationsablauf**

# **4.1 Acknowledge**

Jeder Befehl, der vom PC an den Sensor geschickt wird, wird durch ein Acknowledge Paket bestätigt

Bei jedem Datenpaket, das der PC vom Sensor empfängt ist das ACK-Flag des Msg\_Type- Parameters gesetzt.

Header-Beispiel:

# Anforderung (PC  $\Box$  Sensor)

Telegrammkopf (Header):

![](_page_8_Picture_233.jpeg)

# **5 Befehle**

Im Folgenden ist eine Übersicht über die Befehls-Gruppen (CMD0). Die Unterscheidung dieser Befehls-Gruppen geschieht durch CMD1 und ist in den jeweiligen Kapiteln beschrieben.

![](_page_8_Picture_234.jpeg)

![](_page_9_Picture_300.jpeg)

![](_page_10_Picture_0.jpeg)

![](_page_10_Picture_277.jpeg)

![](_page_11_Picture_0.jpeg)

![](_page_11_Picture_243.jpeg)

# **5.1 Aktionen**

In den folgenden Kapiteln wird für die Wahl des Ausgangs der Parameter 1 verwendet. Die Ausgänge sind wie folgt definiert:

![](_page_11_Picture_244.jpeg)

#### **5.1.1 Teachen**

In diesem Unterkapitel werden die verschiedenen Teach-Funktionen beschrieben.

![](_page_11_Picture_245.jpeg)

# 5.1.1.1 Objekt teachen

### **Parameter 1: Ausgang**

(siehe Kapitel 5.1 Aktionen)

# 5.1.1.2 Hintergrund teachen

# **Parameter 1: Ausgang**

(siehe Kapitel 5.1 Aktionen)

# 5.1.1.3 Toleranzfenster teachen

#### **Parameter 1: Ausgang**

(siehe Kapitel 5.1 Aktionen)

# 5.1.1.4 aktuellen Abstand auf 0 V (4 mA) einstellen

#### **Parameter 1: Ausgang**

(siehe Kapitel 5.1 Aktionen)

### 5.1.1.5 aktuellen Abstand auf 10 V (20 mA) einstellen

#### **Parameter 1: Ausgang**

(siehe Kapitel 5.1 Aktionen)

# **5.2 Parameter**

#### **5.2.1 Reset**

![](_page_12_Picture_236.jpeg)

#### **5.2.2 Sprache**

![](_page_12_Picture_237.jpeg)

5.2.2.1 Sprache einstellen

#### **Parameter 1: Sprache**

![](_page_12_Picture_238.jpeg)

#### **5.2.3 Schnittstelle**

![](_page_12_Picture_239.jpeg)

![](_page_12_Picture_24.jpeg)

![](_page_13_Picture_0.jpeg)

![](_page_13_Picture_1.jpeg)

![](_page_13_Picture_151.jpeg)

### 5.2.3.1 Modus einstellen

## **Parameter 1: Modus**

![](_page_13_Picture_152.jpeg)

5.2.3.2Baudrate einstellen

#### **Parameter 1: Port**

Der Port wird immer auf 0 gesetzt.

#### **Parameter 2: Baudrate**

![](_page_13_Picture_153.jpeg)

# 5.2.3.3 ASCII einstellen

#### **Parameter 1: Wert**

![](_page_13_Picture_154.jpeg)

# 5.2.3.4 Intervall einstellen

#### **Parameter 4: Wert**

![](_page_13_Picture_155.jpeg)

# 5.2.3.5 Maske auswählen

#### **Parameter 4: Maske**

![](_page_13_Picture_156.jpeg)

![](_page_14_Picture_42.jpeg)

*Aus Bedienungsanleitung X1TA/Y1TA*

# 5.2.3.6 Schnittstellenprotokoll TA/T einstellen

# **Parameter 1: Modus**

![](_page_14_Picture_43.jpeg)

Bei OY1P nicht möglich

![](_page_14_Picture_7.jpeg)

![](_page_15_Picture_0.jpeg)

# **5.3 Sensor-Identifikation**

![](_page_15_Picture_302.jpeg)

#### **5.3.1 Identifikationsdaten auslesen**

Die Sensor-Identifikation-Daten werden in Form eines Daten Streams ausgegeben. Um die Position der Daten besser identifizieren zu können ist im folgenden eine Tabelle mit der Bedeutung, der absoluten Position der Daten im Stream, dem Datentyp und dem Default-Wert gegeben.

![](_page_15_Picture_303.jpeg)

Datenlänge: 56 Byte (Y1TA/X1TA), 72 Byte (OY1P)

Tabelle1:

# **5.4 Prozessdaten**

![](_page_15_Picture_304.jpeg)

![](_page_16_Picture_262.jpeg)

Wenglor®

![](_page_17_Picture_0.jpeg)

#### **5.4.1 Prozessdaten auslesen**

Die Prozessdaten werden in Form eines Daten Streams ausgegeben. Um die Position der Daten besser identifizieren zu können ist im folgenden eine Tabelle mit der Bedeutung, der absoluten Position der Daten im Stream, dem Datentyp, dem minimal möglichen Wert, dem maximal möglichen Wert, dem Default-Wert und der Einheit gegeben.

![](_page_17_Picture_397.jpeg)

Datenlänge: 32 Byte

#### **5.4.2 Sensor-Konfiguration auslesen/schreiben**

Hier können die gesamten Sensor-Konfigurationsdaten ausgelesen und geschrieben werden.

Das Datenfeld ist 612-Byte groß und kann zum direkten Sichern und Restaurieren einer Konfiguration verwendet werden.

#### **5.4.3 Konfiguration der Digital Ausgänge auslesen/schreiben**

Die Konfigurationsdaten der Digital Ausgänge werden in Form eines Daten Streams ausgegeben. Um die Position der Daten besser identifizieren zu können ist im folgenden eine Tabelle mit der Bedeutung, der absoluten Position der Daten im Stream, dem Datentyp, dem minimal möglichen Wert, dem maximal möglichen Wert, dem Default-Wert und der Einheit gegeben.

 $\bar{\lambda}$  wenglor $^{\circ}$ 

![](_page_18_Picture_365.jpeg)

Datenlänge: 16 Byte

#### Einstellbare Werte:

![](_page_18_Picture_366.jpeg)

![](_page_18_Picture_367.jpeg)

#### **5.4.4 Konfiguration des Analog Ausgangs auslesen/schreiben**

Die Konfigurationsdaten des Analog Ausgangs wird in Form eines Daten Streams ausgegeben. Um die Position der Daten besser identifizieren zu können ist im folgenden eine Tabelle mit der Bedeutung, der absoluten Position der Daten im Stream, dem Datentyp, dem minimal möglichen Wert, dem maximal möglichen Wert, dem Default-Wert und der Einheit gegeben.

![](_page_18_Picture_368.jpeg)

Datenlänge: 52 Byte

![](_page_19_Picture_0.jpeg)

![](_page_19_Picture_353.jpeg)

**5.4.5 Parameter-Konfiguration auslesen/schreiben**

Datenlänge: 96 Byte

Einstellbare Werte:

![](_page_19_Picture_354.jpeg)

![](_page_19_Picture_355.jpeg)

![](_page_19_Picture_356.jpeg)

#### **5.4.6 Laser an- oder ausschalten**

#### **Parameter 2: Wert**

![](_page_19_Picture_357.jpeg)

#### **5.4.7 Messrate einstellen**

![](_page_20_Picture_0.jpeg)

#### **Parameter 3: Filter**

![](_page_20_Picture_231.jpeg)

#### **5.4.8 Analogen Ausgang auf Spannungs- oder Stromausgang einstellen**

#### **Parameter 1: Ausgang**

(siehe Kapitel 5.1 Aktionen)

#### **Parameter 3: Modus**

![](_page_20_Picture_232.jpeg)

#### **5.4.9 Digitalen Ausgang als Öffner oder Schließer einstellen**

**Parameter 1: Ausgang**

(siehe Kapitel 5.1 Aktionen)

#### **Parameter 2: Modus**

![](_page_20_Picture_233.jpeg)

#### **5.4.10 Digitalen Ausgang als PNP, NPN oder Push-Pull einstellen**

#### **Parameter 1: Ausgang**

(siehe Kapitel 5.1 Aktionen)

#### **Parameter 2: Modus**

![](_page_20_Picture_234.jpeg)

![](_page_20_Picture_235.jpeg)

![](_page_21_Picture_0.jpeg)

#### **5.4.11 Anzugszeit-, Abfallzeitverzögerung und Impulslänge einstellen**

#### **Parameter 1: Ausgang**

(siehe Kapitel 5.1 Aktionen)

#### **Parameter 2: Modus**

![](_page_21_Picture_105.jpeg)

#### **Parameter 4: Wert in ms**

#### **5.4.12 Anzugszeit-, Abfallzeitverzögerung und Impulslänge ändern**

#### **Parameter 1: Ausgang**

(siehe Kapitel 5.1 Aktionen)

#### **Parameter 2: Modus**

![](_page_21_Picture_106.jpeg)

#### **Parameter 4: Wert (vorzeichenbehaftet) in ms**

#### **5.4.13 Digitalausgang einstellen**

#### Bei Y1TA/X1TA

![](_page_22_Picture_0.jpeg)

#### **Parameter 1: Ausgang**

![](_page_22_Picture_113.jpeg)

#### **Parameter 2: Modus**

Je nach Wert von Parameter 1 hat der Wert von Parameter 2 eine unterschiedliche Bedeutung !

![](_page_22_Picture_114.jpeg)

![](_page_22_Picture_115.jpeg)

![](_page_22_Picture_116.jpeg)

![](_page_23_Picture_0.jpeg)

#### Bei OY1P

#### **Parameter 1: Ausgang**

![](_page_23_Picture_207.jpeg)

#### **Parameter 2: Modus**

Je nach Wert von Parameter 1 hat der Wert von Parameter 2 eine unterschiedliche Bedeutung !

![](_page_23_Picture_208.jpeg)

![](_page_23_Picture_209.jpeg)

#### **5.4.14 Display Intensität einstellen**

#### **Parameter 1: Wert**

![](_page_23_Picture_210.jpeg)

#### **5.4.15 Passwort Abfrage**

#### **Parameter 4: Modus**

![](_page_23_Picture_211.jpeg)

#### **5.4.16 Passwort eingeben**

![](_page_23_Picture_212.jpeg)

#### **5.4.17 Passwort ändern**

#### **Parameter 4: Wert**

![](_page_24_Picture_87.jpeg)

# **5.4.18 Eingangspolarität**

#### **Parameter 1: Modus**

![](_page_24_Picture_88.jpeg)

#### **5.4.19 Extern Teachen**

#### **Parameter 1: Modus**

![](_page_24_Picture_89.jpeg)

![](_page_24_Picture_10.jpeg)

![](_page_25_Picture_0.jpeg)

# **5.5 Offset Funktion**

![](_page_25_Picture_126.jpeg)

#### **5.5.1 Vorgabe Wert des Offset einlernen**

Teach In des Wert der Offset Vorgabe

#### **5.5.2 Offset-Wert ändern**

#### **Parameter 4: +/- Wert**

Änderungswert (long)

#### **5.5.3 Offset Wert Reset**

Rücksetzen des Wertes der Offset-Vorgabe auf 0.

#### **5.5.4 Offset Wert anwenden**

Aktuelle Anzeigewert wird als Offset Vorgabe Wert übernommen

#### **5.5.5 Funktion Offset zurücksetzen**

Die Funktion Offset wird zurückgesetzt.

![](_page_26_Picture_0.jpeg)

# **5.6 Schaltpunkte setzen**

Hier können die Schaltschwellen eines digitalen Ausgangs, oder Spannungswerte eines analogen Ausgang eingestellt werden.

![](_page_26_Picture_261.jpeg)

#### **5.6.1 Schaltpunkte setzen**

#### **Parameter 1: Ausgang**

(siehe Kapitel 5.1 Aktionen)

#### **Parameter 3: Teach-Modus**

![](_page_26_Picture_262.jpeg)

Parameter 4: Wert (absolut) in mm

#### **5.6.2 Schaltpunkte verschieben**

#### **Parameter 1: Ausgang**

(siehe Kapitel 5.1 Aktionen)

#### **Parameter 4: Wert (vorzeichenbehaftet) in mm**

![](_page_27_Picture_0.jpeg)

#### **5.6.3 User-Hysterese setzen und Schaltpunkte aktualisieren**

**Parameter 1: Ausgang**

(siehe Kapitel 5.1 Aktionen)

**Parameter 4: Wert (vorzeichenbehaftet) in mm**

**5.6.4 User-Hysterese verschieben und Schaltpunkte aktualisieren**

**Parameter 1: Ausgang** (siehe Kapitel 5.1 Aktionen)

#### **Parameter 4: Wert (vorzeichenbehaftet) in mm**

**5.6.5 Fensterbreite setzen**

**Parameter 1: Ausgang** (siehe Kapitel 5.1 Aktionen)

#### **Parameter 4: Wert (vorzeichenbehaftet) in mm**

**5.6.6 Fensterbreite ändern**

**Parameter 1: Ausgang** (siehe Kapitel 5.1 Aktionen)

#### **Parameter 4: Wert (vorzeichenbehaftet)**

#### **5.6.7 Abstand auf 0 V (4 mA) setzen**

#### **Parameter3: Modus U/I**

![](_page_27_Picture_146.jpeg)

#### **Parameter 4: Abstand in mm**

#### **5.6.8 Abstand auf 10 V (20 mA) setzen**

#### **Parameter3: Modus U/I**

![](_page_27_Picture_147.jpeg)

#### **Parameter 4: Abstand in mm**

#### **5.6.9 0 V (4 mA) Abstand ändern**

#### **Parameter 3: Modus U/I**

![](_page_28_Picture_0.jpeg)

![](_page_28_Picture_59.jpeg)

#### **Parameter 4: Abstand in mm**

## **5.6.10 10 V (20 mA) Abstand ändern**

#### **Parameter3: Modus U/I**

![](_page_28_Picture_60.jpeg)

**Parameter 4: Abstand in mm**

![](_page_29_Picture_0.jpeg)

# **6 Änderungs-Historie**

# **6.1 Version 1.0.0 Version 1.1.2**

CMD0 0x0A Prozessdaten CMD1 0x13 Passwort Abfrage CMD0 0x0A Prozessdaten CMD1 0x14 Passwort ändern

# **6.2 Version 1.1.2 Version 1.2**

CMD0 0x09 Schnittstellenbefehle

# **6.3 Version 1.2 Version 1.3**

CMD0 0x0B Offset Funktion CMD0 0x0A Prozessdaten CMD1 0x10 Digitalausgang einstellen CMD0 0x0A Prozessdaten CMD1 0x15 Eingangspolarität

# **6.4 Version 1.3 Version 1.4.2**

CMD0 0x0A Prozessdaten CMD1 0x16 Externes Teachen

# **6.5 Y1TA/X1TA Version 1.4.2 Y1TA/X1TA Version 1.4.7 und OY1P Version 1.0.0**

Sprache Spanisch und Italienisch Display Intensität Energiespar und Bildschirmschoner OY1P Ausgang einstellen und Filter